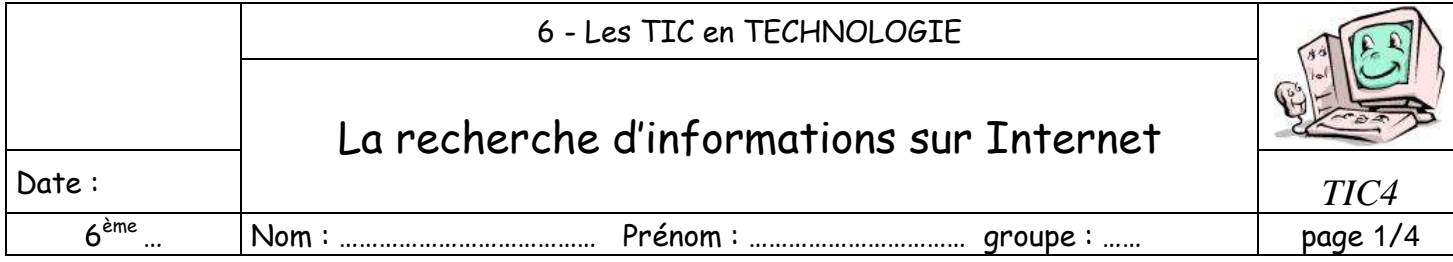

## **TIC4– LA RECHERCHE D'INFORMATIONS SUR INTERNET**

# **PRESENTATION DE L'ACTIVITE**

#### TRAVAIL A REALISER

- Lire attentivement les documents ressources prêtés
- Réaliser le travail demandé.

### MATERIEL MIS A TA DISPOSITION

- Contrat d'activité
- Documents Ressources
- Poste informatique

#### CE QUE TU DOIS RETENIR

- Définitions des mots que tu ne connais pas
- Connexion à un site web
- Les adresses de sites web
- La navigation sur un site
- Les outils de recherche d'informations

#### CONSIGNES DE TRAVAIL

- Lire attentivement tous les documents
- Ranger vos documents dans le classeur dans l'ordre des travaux effectués
- Travailler dans le calme.
- Respect des consignes de travail écrites et/ou orales et de sécurité
- Prendre soin des documents prêtés
- Réaliser un travail propre et soigné
- Ranger convenablement les documents restants prêtés
- Prendre soin du soin poste informatique
- En fin de séance, ranger le poste informatique et rendre les documents prêtés

**Prenez soin de vos documents et du matériel, vous êtes évalués également sur ce point.**

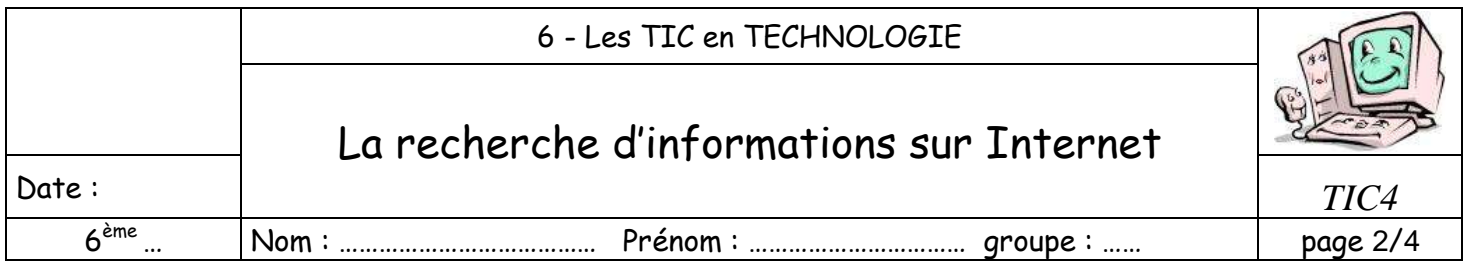

L'internaute se connecte au réseau Internet à l'aide d'un logiciel appelé navigateur. Des sites Web, appelés moteur de recherche, facilitent l'accès aux informations.

*Doc 1* : La connexion à un site Internet.

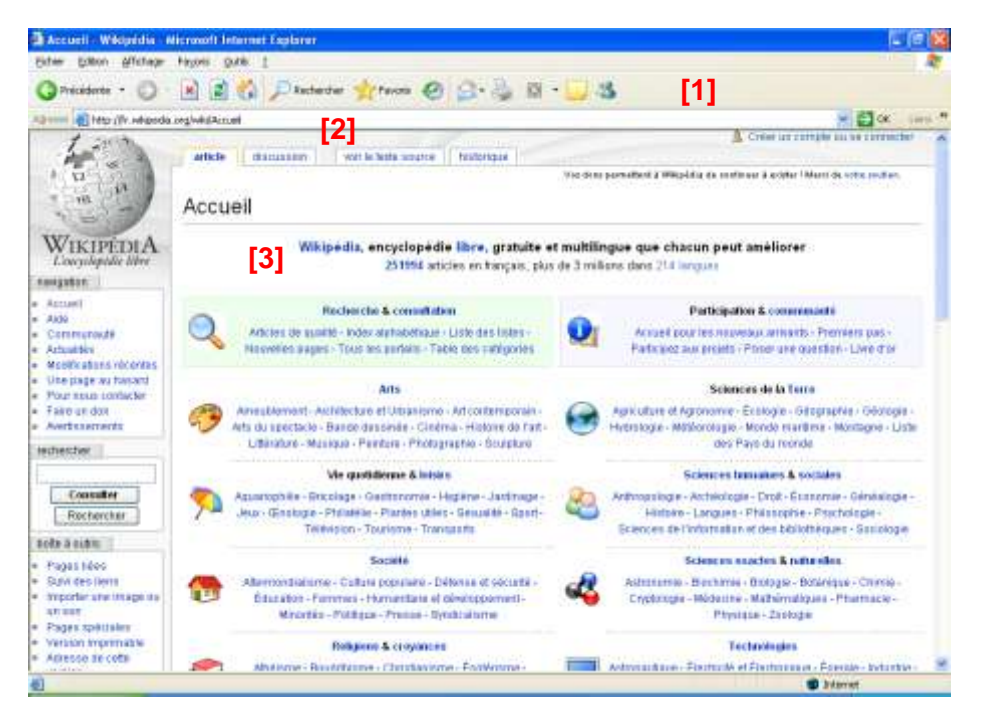

*Doc 2* : Les adresses de sites Web.

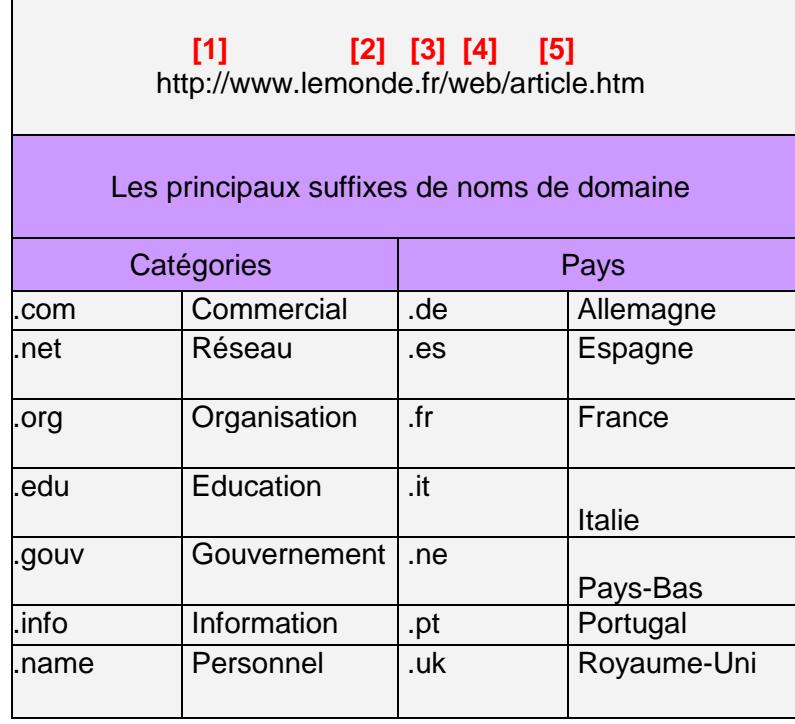

Le navigateur est un logiciel qui permet de se connecter au réseau Internet et de lire les pages des sites Web. Il comprend :

- Une **barre d'icônes [1]** qui donne un accès direct aux principales fonctions de navigation ;
- Une **zone d'adresses [2]** qui signale le nom du site consulté et de la page en cours ;
- Une **zone principales [3]** qui affiche les pages du sites.

Internet : Réseau d'ordinateurs. destiné à communiquer des informations, des fichiers et des messages.

Pour accéder à un site Internet, il faut saisir son **adresse** à l'aide du clavier :

- le type de serveur [1] qui commence généralement par « **www.** » (world wide web, ou toile d'araignée mondiale) ;
- le nom de **domaine [2]** caractérisé par un **suffixe [3]**.

En fonction des pages consultées apparaît également dans la zone d'adresses :

- le chemin d'accès aux ressources **[4]** ;
- le nom du fichier de la page Web en cours **[5]** suivi de son extension.

**Site Web**: Ensemble de pages consultables à distance (Internet) à l'aide d'un navigateur.

**Domaine** : Suffixe d'une adresse de site Internet précisant l'origine géographique ou la principale activité d'un site.

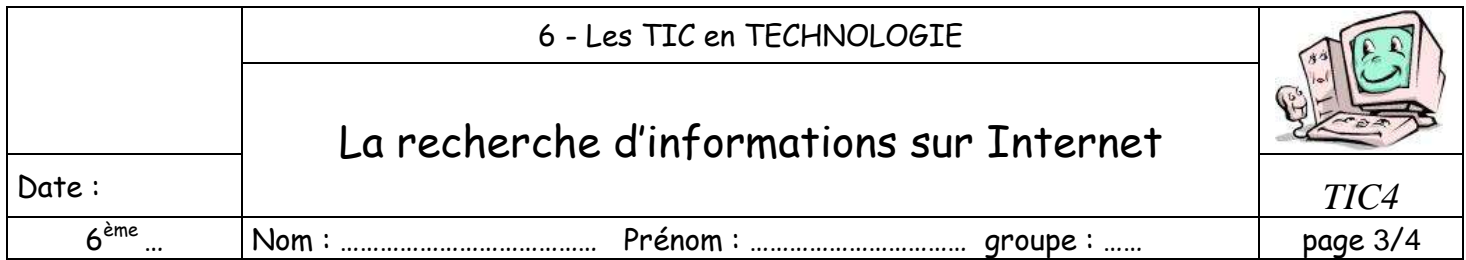

#### *Doc* 3 : La navigation sur un site

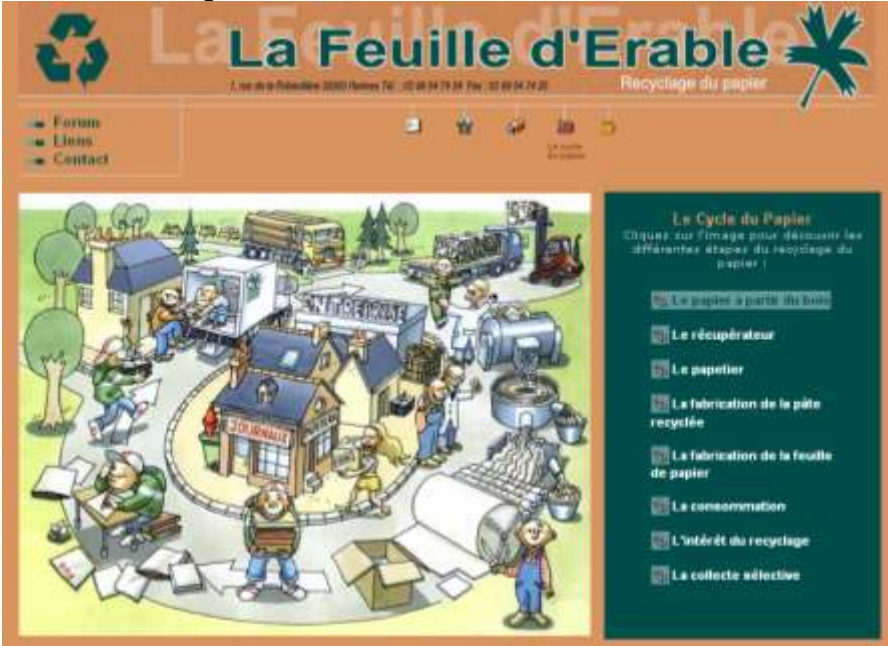

#### **Liens :** Zones de textes ou images qui retient les différentes partie d'un ou de plusieurs sites. **Mot-clé :** Terme permettant de faire une recherche sur un thème précis.

#### *Doc 4* : Les outils de recherche d'informations

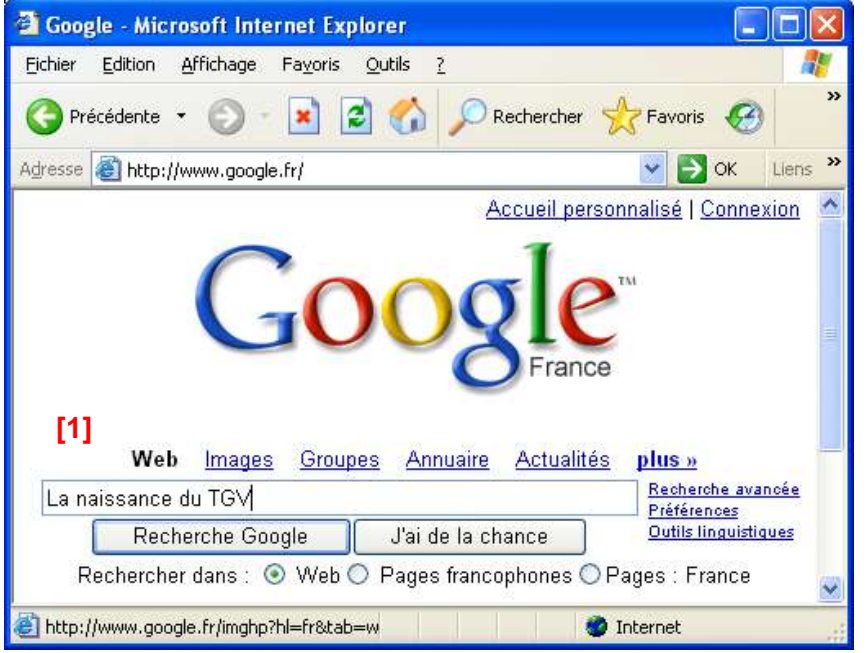

#### Les « **moteurs de recherche** » **sont des logiciels** qui référencent les **pages Web** et les **images** des sites de manière automatique.

Une **zone de saisie [1]** permet, à l'aide de **mots-clés**, de rechercher des adresses de sites.

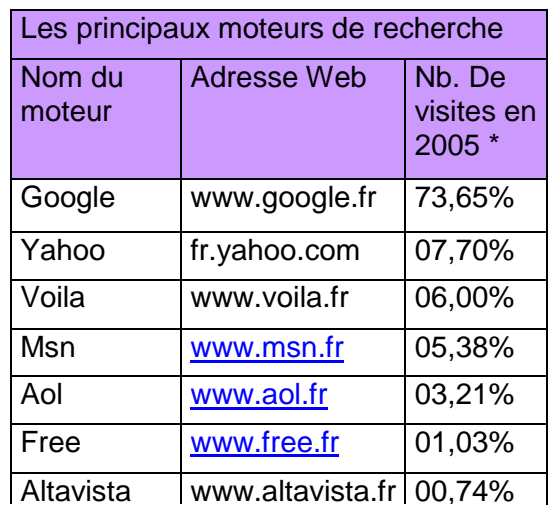

\* Les moteurs de recherches sont classés en fonction du nombre de visites qu'ils ont généré sur les sites mesurés par l'institut Médiamétrie-estat.

D'après http://wwwestat.com/

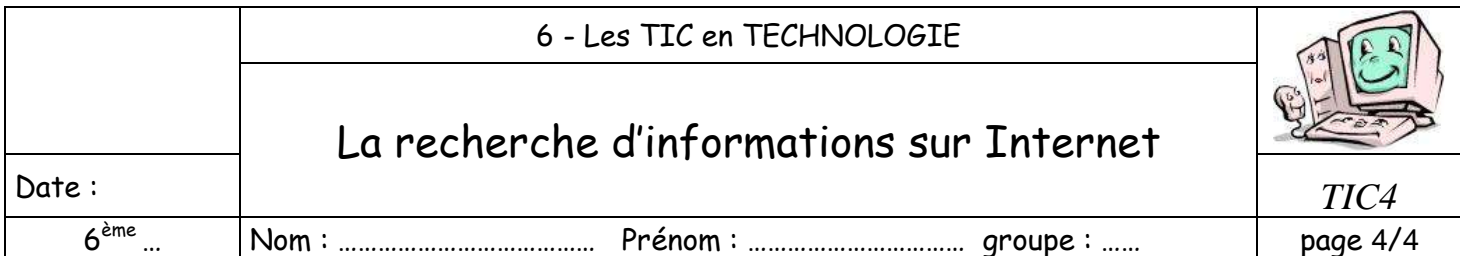

#### QUESTIONNEMENT

1] Détaillez les principales fonctions assurées par la barre d'icônes du navigateur. (Doc 1)

2] Caractérisez les différentes parties de l'adresse wikipedia affiché dans le navigateur. (Doc 1 et 2)

3] Précisez l'intérêt de distinguer les adresses des sites Web selon leur suffixe. (Doc 2)

4] Repérez un mot et une image de cette page d'accueil qui servent de liens. (Doc 3)

5] Indiquez le nom du lien qui permet de rechercher des images dans ce moteur de recherche. (Doc 4)

#### REPONSES

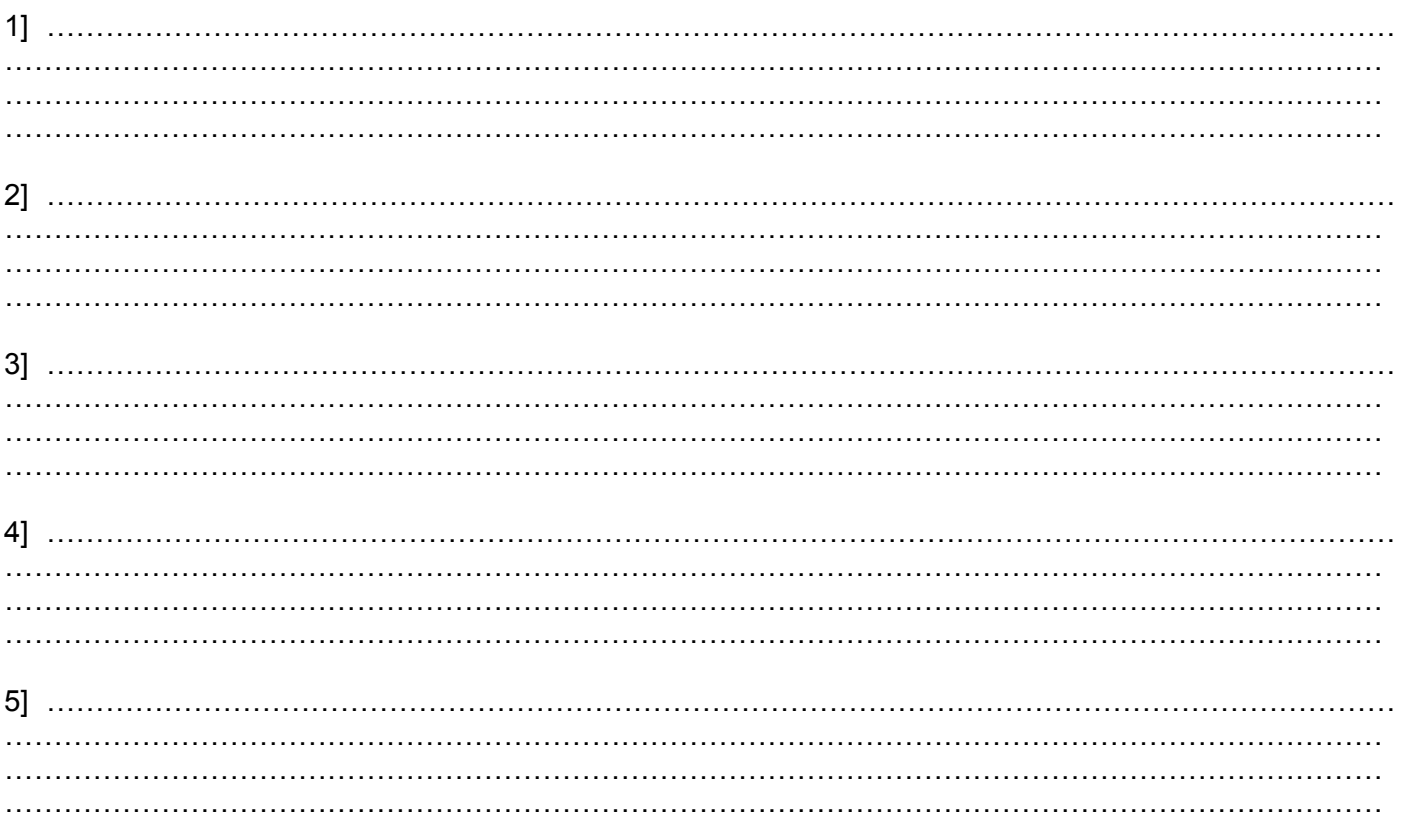